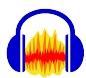

## **Audacity – der freie Audioeditor**

Audacity [ɔːˈdæsəti] ist ein freier Audioeditor. Es können auf beliebig vielen Spuren Audiodateien gemischt und bearbeitet werden. Das englische Name *audacity* (Betonung wie *publicity*) bedeutet "Verwegenheit", gewählt wegen der Nähe zum Wort *Audio*.

Zum Arbeiten mit Audiodateien sollte man den Unterschied von *verlustfreien* und *verlustbehafteten* Formaten kennen (Tabelle). Aus patentrechtlichen Gründen können einige [Audio-Co decs](https://de.wikipedia.org/wiki/Codec) nicht direkt ins Programm einge-

bunden werden. Um vernünftig arbeiten zu können, muss man folgende Dateien herunterladen und installieren (*Achtung*: Download nur hier, es existieren viele betrügerische Seiten!):

<https://www.audacityteam.org/>

- **1)** [Audacity](https://www.audacityteam.org/download/) (Eigentliches Programm)
- **2)** [FFmpeg-Bibliothek](https://lame.buanzo.org/ffmpeg64audacity.php) (zusätzliche [Codecs](https://de.wikipedia.org/wiki/Codec), incl. Audio-Import aus Videodateien)

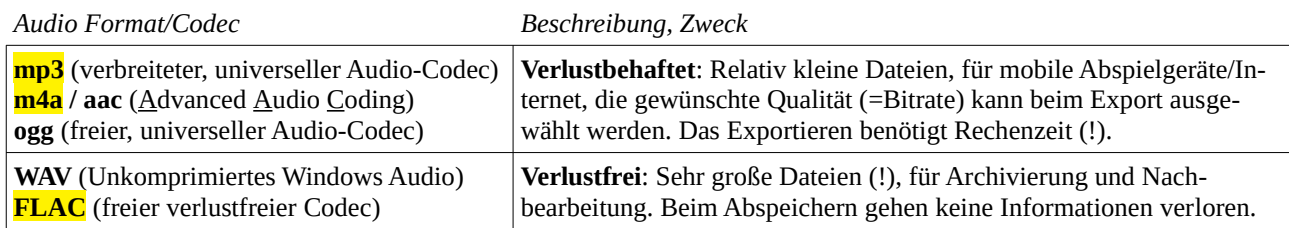

## **Die Audacity-Oberfläche**

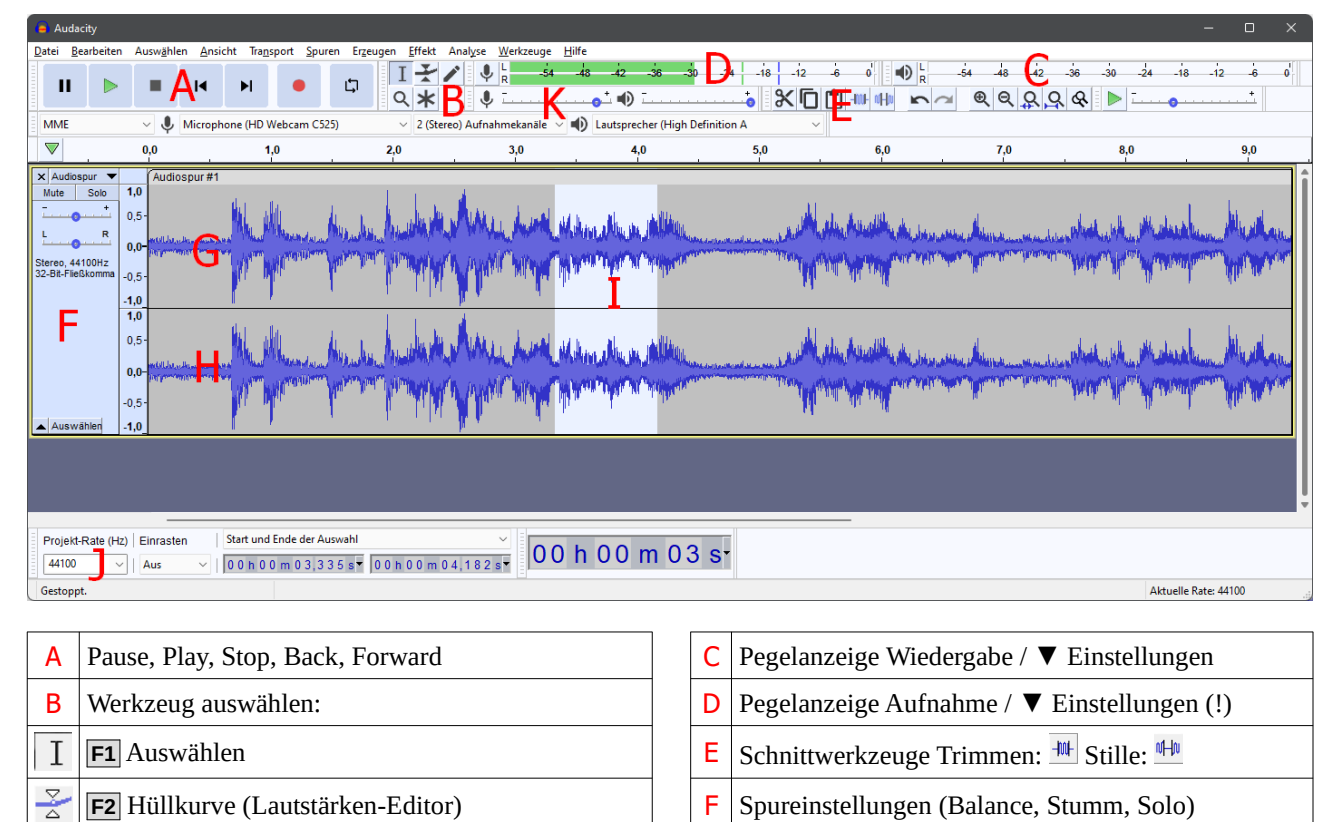

- **F2** Hüllkurve (Lautstärken-Editor) **F** Spureinstellungen (Balance, Stumm, Solo)
- **F3** Zeichenwerkzeug (für Feinstkorrekturen...) G Linker Kanal (Amplitudendarstellung)
- **F4** Lupe/Zoom (Darstellungsmaßstab wählen) H Rechter Kanal (Amplitudendarstellung) **F5** Verschieben (bei mehrspurigem Arbeiten) I Ausgewählter Bereich → Effekt, Trimmen usw.
- **F6** Multifunktionswerkzeug **J J** Projektfrequenz (CD: 44'100Hz, DVD: 48'000Hz)

Tipps: Zum erfolgreichen Aufnehmen *unbedingt* zuerst die Quelle auswählen (D ▼ Pegelanzeige Aufnahme). Mikrofonkabel *nie* während einer Audacity-Sitzung verbinden/trennen. Standard-Audiokarten erlauben mit dem *Mikrofon* meist nur *Monoaufnahmen*, für Stereo wird ein externes Interface und/oder Mikrofon benötigt. Mit K Eingangsvolumen einstellen.

 $\theta$ ₽  $\leftrightarrow$  $\ast$